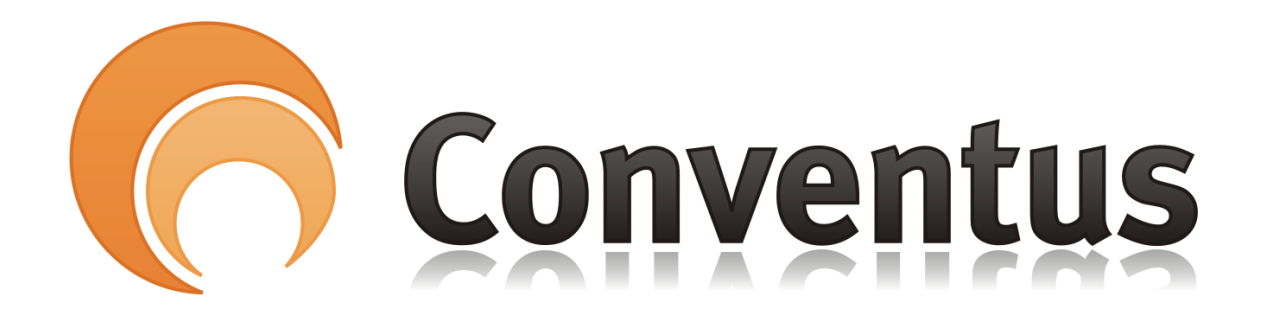

## Betale fejlet Betaling

**VEJI EDNING** 

Af: Poul Erik Madsen

Denne vejledning viser, hvordan medlemmet gennem Medlemslogin selv kan forsøge at betale en fejlet betaling til abonnement.

Fejlen kan opstå, hvis medlemmets betalingskort er udløbet, og dette kort ikke er blevet afmeldt og et nyt tilmeldt i Conventus.

## **NB: Kan kun forsøges de første 14 dage efter, at fakturaen er dannet og forsøgt betalt første gang af systemet.**

1. Vælg menupunktet "Økonomi" øverst i venstre side.

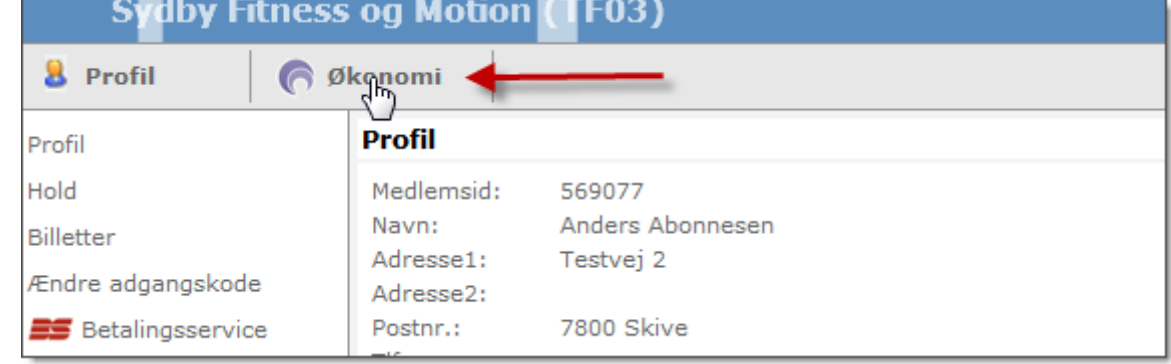

2. Vælg menupunktet Betalingskort > Betalinger i menuen til venstre.

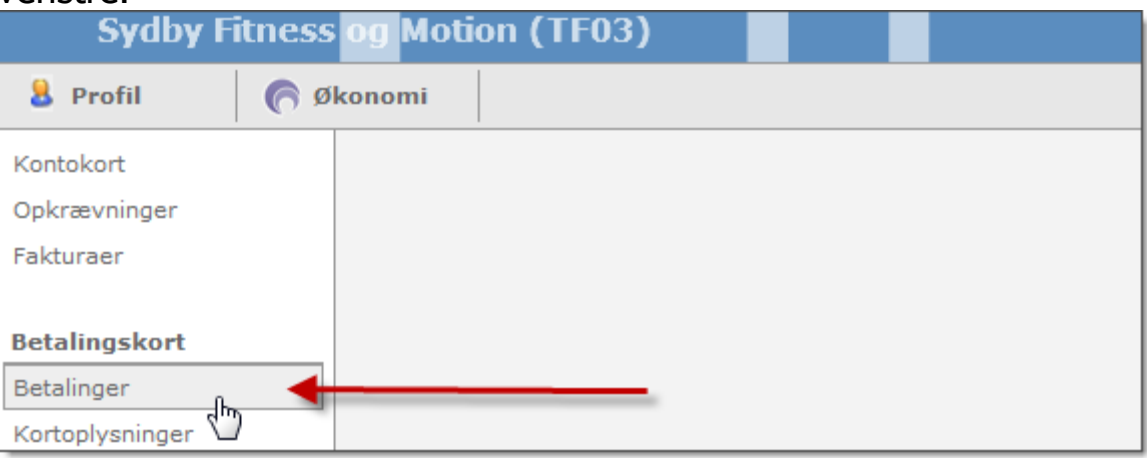

## 3. Vælg fanebladet "Afbrudte".

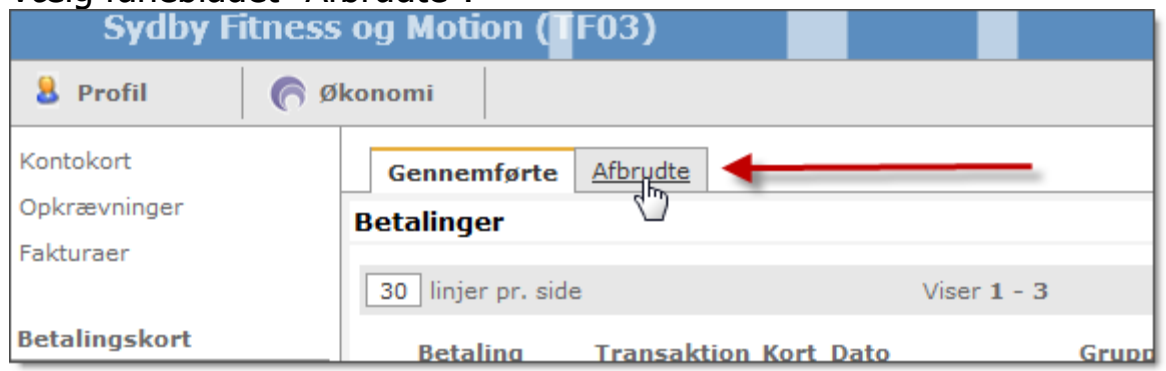

4. Tryk på "Forsøg igen" ud for abonnementet.

**Dette kan kun forsøges de første 14 dage, efter at fakturaen er dannet og forsøgt betalt første gang af systemet.**

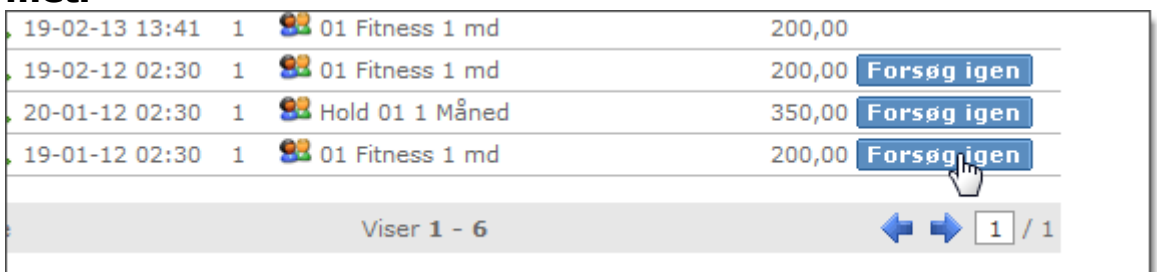